#### Practical Exercise Overview

- Build and install FreeRADIUS
- Practical Exercise Overview<br>• Build and install FreeRADIUS<br>• Configure and start FreeRADIUS with LDAP database backend<br>• Test authentication using FreeRADIUS
- Test authentication using FreeRADIUS

#### FreeRadius Installation & Configuration FreeRadius Installation & Configuration<br>• Install FreeRadius with the following commands as below.<br>• apt-get install freeradius freeradius-Idap —y<br>• vi/etc/freeradius/modules/Idap FreeRadius Installation & Configuration<br>• Install FreeRadius with the following commands as below.<br>• apt-get install freeradius freeradius-Idap –y<br>• vi/etc/freeradius/modules/Idap

- 
- 
- vi /etc/freeradius/modules/ldap

```
identity = "cn=admin, dc=afnog, dc=org"password = querybasedn = "dc=afnog, dc=org"filter = "(uid=%{%{Stripped-User-Name}:-%{User-Name}})"
```
# FreeRadius Installation & Configuration Cont...

vi /etc/freeradius/sites-available/default and uncomment the lines as shown below

```
\ddot{\pi}The ldap module will set Auth-Type to LDAP if it has not
   already been set
ldap
# Uncomment it if you want to use ldap for authentication
# Note that this means "check plain-text password against
# the ldap database", which means that EAP won't work,
# as it does not supply a plain-text password.
Auth-Type LDAP {
        Ldap
ŀ
```
# FreeRadius Installation & Configuration Cont..<br>/etc/freeradius/users

vi /etc/freeradius/users

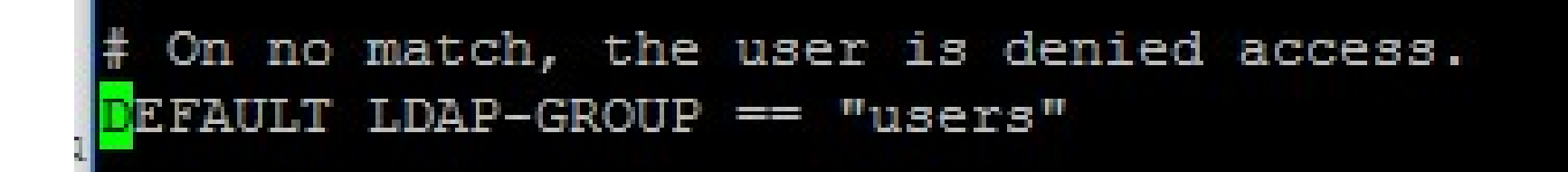

The above is to set the DEFAULT LDAP-GROUP to the users group containing our "Test User1" Account

# FreeRadius Installation & Configuration Cont..

• vi /etc/freeradius/sites-available/inner-tunnel

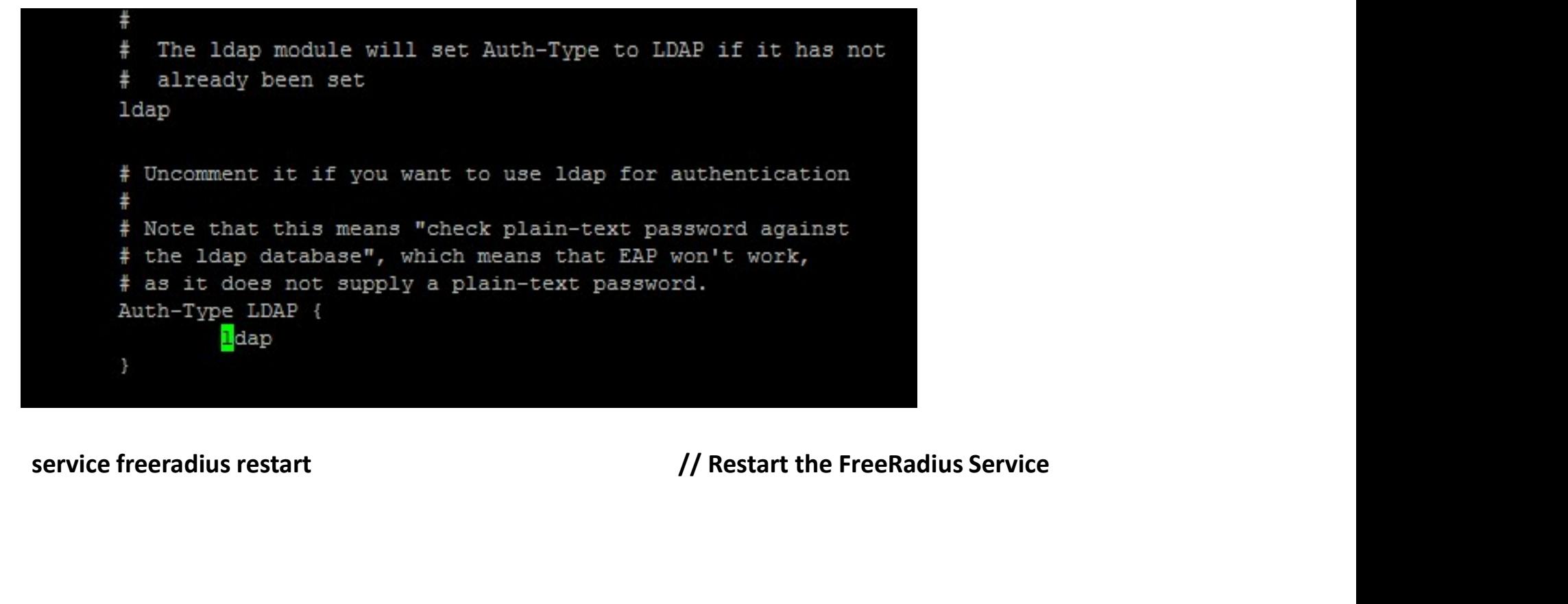

#### Testing FreeRadius authentication against<br>LDAP LDAP Festing FreeRadius authentication agair<br>LDAP<br>• radtest tuser1 test1 127.0.0.1 0 testing123<br>• reot@tewx:~+ radtest\_tuser1 test1 127.0.0.1 0 testing123<br>• sending Access-Request of id 48 to 127.0.0.1 port 1812<br>User-Name = "tu

```
User-Password = "test1"
     NAS-IP-Address = 127.0.1.1NAS-Port = 0rad recv: Access-Accept packet from host 127.0.0.1 port 1812, id=48, length=20
root@devx:~#
```
Where Username = tuser1 Password = test1 Radius Secret = testing123 Also Note that we have a successful authentication as shown in diagram above with radius packet in yellow colors

#### Securing FreeRadius

vi /etc/freeradius/clients.conf

service freeradius restart and the configure of the start and show that are defined as any text are are changes the secret and show is to change the Radius Secret from testing 123 to afnog<br>service freeradius restart  $//N.B:$ 

The Above is to change the Radius Secret from testing123 to afnog

# Securing FreeRadius Continue

```
root@devx:~# radtest tuser1 test1 127.0.0.1 0 afnog
Sending Access-Request of id 185 to 127.0.0.1 port 1812
      User-Name = "tuser1"User-Password = "test1"NAS-IP-Address = 127.0.1.1NAS-Port = 0rad recv: Access-Accept packet from host 127.0.0.1 port 1812, id=185, length=20
```
Run the test as done earlier for the test account and this time round changing the secret to afnog

You should get an Access-Accept packet which shows Radius password has been changed.